WebSite-Watcher Crack Download [32|64bit] [Latest 2022]

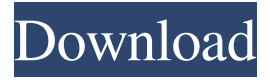

#### **WebSite-Watcher Torrent (Activation Code) Free (Final 2022)**

WebSite-Watcher For Windows 10 Crack is a comprehensive application that enables users to organize a list of favorite websites and track all changes. It can also be installed on USB flask drives for portability. Although not particularly intuitive, the interface is user-friendly and lets you organize multiple bookmarks into lists. When adding a new website, whether it requires login credentials or not, you can specify the type between webpage, forum, and RSS/Atom-feed. Alternatively, you can use predefined plugins to check a page. As far as bookmark properties go, you can edit the name and URL, insert an alternative URL for checking, import properties from another bookmark, as well as use a filter assistant or test filters yourself by comparing the current and previous version (with HTML tag highlights). In addition, you can create a list of keywords to highlight in the page, enable auto-watch, set alerts on initialization, changes and/or errors, choose the method for checking web pages (e.g. screenshot), as well as run additional actions when an update is detected (e.g. play sound, open page, send email, run program, mark as read). Advanced users may configure time settings, the highlight method and plugins, merge pages, follow links, ignore updates through a whitelist or blacklist, and more. The bookmark file may be protected with a password. It is possible to optimize or repair the database, or re-create it from cache, minimize WebSite-Watcher to the system tray area, create news groups, locate duplicate bookmarks, import and export bookmarks (e.g. ZIP, CSV), synchronize two items, use a backup and restore service, as well as edit scripts, to name just a few. WebSite-Watcher supports multiple languages and hotkeys that can be reconfigured. It has a good refresh rate and performs smoothly, without causing any issues to the OS. To sum it up, WebSite-Watcher supplies users with a wide array of features and settings for monitoring their favorite websites with ease. A: I know that this is an old question, but I had the same question a few months ago and ran into a similar issue. The answer turned out to be the website being offline. When the website is updated, it is updated offline and then when you try to access it after the update it will

# load it, it seems. Ottoman Army The Imperial Army () was the military of the Ottoman Empire and

### **WebSite-Watcher License Code & Keygen Free Download [Win/Mac] [2022]**

Cracked WebSite-Watcher With Keygen can be used for tracking the changes of favorite web pages in a number of ways. The main advantage is the fact that every website update is detected automatically and that this information is sorted into three

different categories: new updates, changes and errors. Apart from the regular information, you can also get notified when a page is changed, either by entering an URL, or by clicking on a button. This is useful for sites which don't provide updates, as well as for sites which are visited frequently. When you use WebSite-Watcher Product Key, you can have three different categories: - Bookmark: Create a list of your favorite websites. Add new entries manually or by importing them from another bookmark. - All sites: Add all your favorite websites to one list. You can have unlimited bookmarks in this list. - Exclude: Organize a list of all websites that you do not want to be tracked. You can add or remove them with ease. If you select the first category, you can choose to include, exclude or have all your favorite websites. For example, if you select exclude, then only the sites you have marked as excluded are included in the list. The current status can be viewed at the top of the list. Using the check updates button, you can have every web page checked for updates on a regular basis. You can either check a website by entering the URL, or by clicking on the check button. When you do not want to be notified about changes to websites, you can de-select it, so that you get notified only when you check it manually. WebSite-Watcher Serial Key has a history function that stores the last 14 entries for all websites. To see the history for a single website, just click on it. The previously checked information can be imported as a bookmark by selecting the Import button. You can also import pages in HTML, e-mail, RSS and Atom formats. For example, if you import a page as HTML, it will be converted into a bookmark in the list. WebSite-Watcher Cracked Version has a simple setting interface, letting you configure almost everything without needing to understand the settings themselves. The list of current settings is displayed at the top of the window. You can create different settings, or modify the ones you have already set. Some settings require user interaction to function. For example, you need to set the HTML tag highlighting, or set your preferred language. The language can be specified on the first run, 77a5ca646e

## **WebSite-Watcher Crack+ Serial Key [32|64bit]**

- Organize your favorite websites into lists - Check, repair, optimize and share your bookmarks - Track and manage your favorite websites - Adjust settings for individual tabs - Check the size of a website, and check if it has been visited recently - Automatically convert pages to black/white / gray / plain text - Check URLs / Alt URLs for any content, including RSS/Atom feeds - Import and export your bookmarks - Add keywords to highlight a web page in the browser - Send e-mails when a page is updated - Display web pages in their original format - Use any of the following plugins: 1. KeepAlive (optional, allows you to check a URL more than once) 2. Import/Export Wizard (export to HTML or plain text files, import from HTML or plain text files) 3. Automatically switch to another tab 4. Screenshot (highlight the active tab, click the button to save the page as a screenshot) 5. Unfold/Fold tab (on the bottom right, click the button to scroll down the active tab) 6. Progress bar (shows the progress of checking the page, change the time settings to customize) - Schedule checks - Disable plugins - To simplify debugging and identify errors, always enable basic HTML parsing - Restores all settings to the default values - Check web pages with the possibility to automatically navigate to the URL - Minimize WebSite-Watcher to the system tray area (PID:6216) - Update URL, check for changes (enabled by default) - Check the size of the page, and check if it has been visited recently - Work with standard bookmarks (up to 10) - Save bookmarks, use an IP address whitelist or blacklist - Convert to normal or black/white/gray/plain text mode - Favorites (up to 5) - Follow links (true or false, e.g. to prevent users from following a link and change the bookmark automatically) - Ignore updates (true or false, e.g. when on a VPN or proxy) - Generate HTML reports, and view reports in a web browser - Import bookmarks from another browser - Disable a plugin - Adjust the settings (plugin window) - Disable the shortcuts - Install on a USB drive - Update the database - Restart the application - Disable the main window

### **What's New In WebSite-Watcher?**

WebSite-Watcher is a comprehensive application that enables users to organize a list of favorite websites and track all changes. It can also be installed on USB flask drives for portability. Although not particularly intuitive, the interface is user-friendly and lets you organize multiple bookmarks into lists. When adding a new website, whether it requires login credentials or not, you can specify the type between webpage, forum, and RSS/Atom-feed. Alternatively, you can use predefined plugins to check a page. As far as bookmark properties go, you can edit the name and URL, insert an alternative URL for checking, import properties from another bookmark, as well as use a filter assistant or test filters yourself by comparing the current and previous version (with HTML tag highlights). In addition, you can create a list of keywords to highlight in the page, enable auto-watch, set alerts on initialization, changes and/or errors, choose the method for checking web pages (e.g. screenshot), as well as run additional actions when an update is detected (e.g. play sound, open page, send email, run program, mark as read). Advanced users may configure time settings, the highlight method and plugins, merge pages, follow links, ignore updates through a whitelist or blacklist, and more. The bookmark file may be protected with a password. It is possible to optimize or repair the database, or recreate it from cache, minimize WebSite-Watcher to the system tray area, create news groups, locate duplicate bookmarks, import and export bookmarks (e.g. ZIP, CSV), synchronize two items, use a backup and restore service, as well as edit scripts, to name just a few. WebSite-Watcher supports multiple languages and hotkeys that can be reconfigured. It has a good refresh rate and performs smoothly, without causing any issues to the OS. To sum it up, WebSite-Watcher supplies users with a wide array of features and settings for monitoring their favorite websites with ease. 8. proftpd (for \$ root password) Description: proftpd is a secure FTP daemon that provides strong protection against bruteforce attacks and unauthorized access attempts. Unlike the standard FTP daemon it does not create a user session on logon and accepts network connection requests directly from the client instead of relying on an authentication module. proftpd provides an extensible configuration file system where per user data can be stored and accessed for each connection. It also allows support for multiple different types of authentication modules, including anonymous, password, SSL, PAM, GSSAPI, TLS and so on. As standard features, proftpd offers secure control of user sessions and user access to files. It has strong per user access control capabilities and many other features like auto-negotiate SSL/TLS encryption, client-side

## **System Requirements For WebSite-Watcher:**

REQUIREMENTS Windows 7, 8, 8.1, 10 (32-bit or 64-bit) 2GB RAM 1.5GB Hard Disk Space DirectX 9.0c or later (or OpenGL 2.0 compatible) Apple OS 10.6 or later 2560x1440 or other widescreen resolution 1024x768 or other standard resolution (16:9) 1024x600 (16:9) Tested with: Windows 7, Windows 8.1, Windows 10

# Related links:

<https://ozrural.com/index.php/advert/polarity-portable-crack-win-mac-updated-2022/> <https://portal.neherbaria.org/portal/checklists/checklist.php?clid=10374> [https://xtc-hair.com/wp-content/uploads/2022/06/DesignCAD\\_3D\\_Max.pdf](https://xtc-hair.com/wp-content/uploads/2022/06/DesignCAD_3D_Max.pdf) [http://www.filmwritten.org/wp-content/uploads/2022/06/SharePoint\\_Short\\_Url.pdf](http://www.filmwritten.org/wp-content/uploads/2022/06/SharePoint_Short_Url.pdf) [https://waappitalk.com/upload/files/2022/06/hdngGhSs7EzH5XYbWumv\\_06\\_b10e94eab9083b49bce57c1c3e2bdb43\\_file.pdf](https://waappitalk.com/upload/files/2022/06/hdngGhSs7EzH5XYbWumv_06_b10e94eab9083b49bce57c1c3e2bdb43_file.pdf) [http://slovenija-lepa.si/wp-content/uploads/2022/06/Regular\\_Expression\\_Evaluator.pdf](http://slovenija-lepa.si/wp-content/uploads/2022/06/Regular_Expression_Evaluator.pdf) [http://adomemorial.com/wp-content/uploads/PDF\\_to\\_Image\\_Converter.pdf](http://adomemorial.com/wp-content/uploads/PDF_to_Image_Converter.pdf) [http://www.magneetclub.nl/wp-content/uploads/2022/06/Excel\\_Search\\_and\\_Replace\\_Tool.pdf](http://www.magneetclub.nl/wp-content/uploads/2022/06/Excel_Search_and_Replace_Tool.pdf) <https://formacionendeporte.es/office-convert-excel-to-pdf-download-win-mac-latest> <https://delcohempco.com/2022/06/06/ftp-sender-crack-license-key-full-download-win-mac/>